## **How to Add Reminders for Litigation Cases**

## **Objectives**

• Insert a reminder related to the litigation case in the database

## **Steps**

In LEXZUR you can add a new reminder via the **Actions** button in the Stages & Activities tab or via the **Create** button from the main menu.

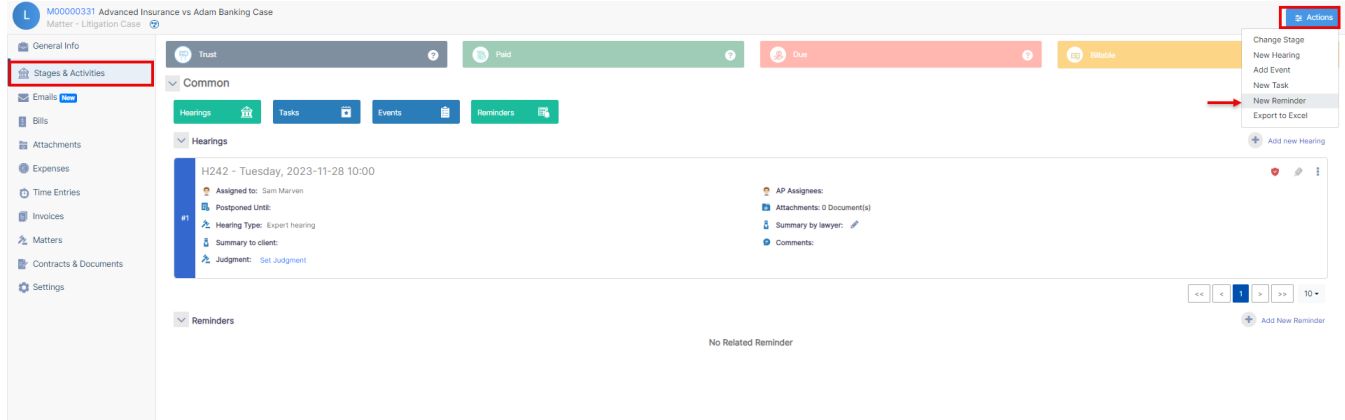

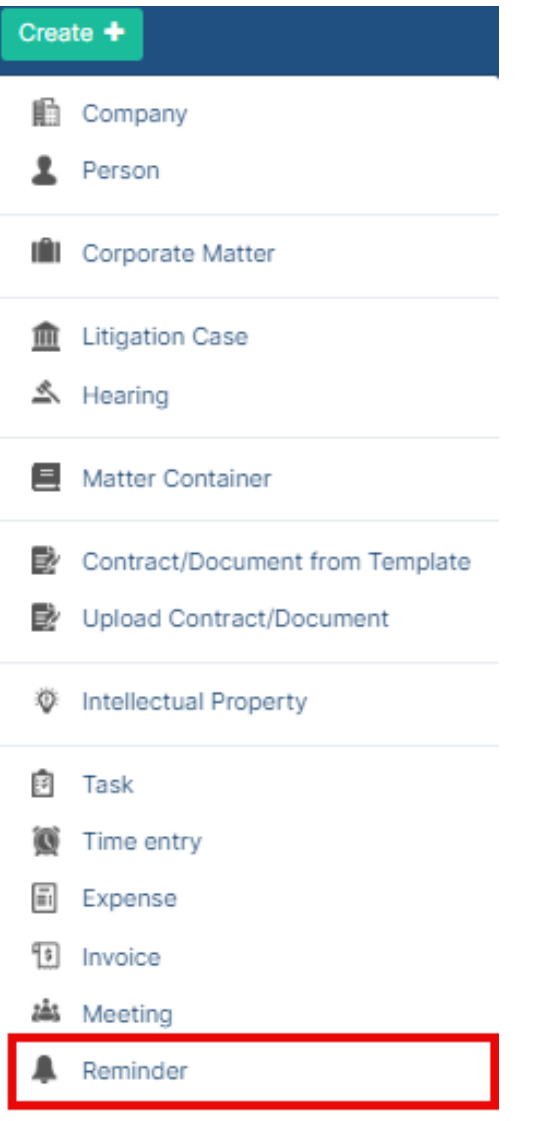

When adding a new reminder, there are 5 mandatory fields:

- Reminder type: A customizable list of value
- Remind on: date & time
- Notify Before
- User to remind: you can add yourself by simply clicking on the "add me" hyperlink.
- Summary: add a summary related to the reminder.

## **New Reminder**

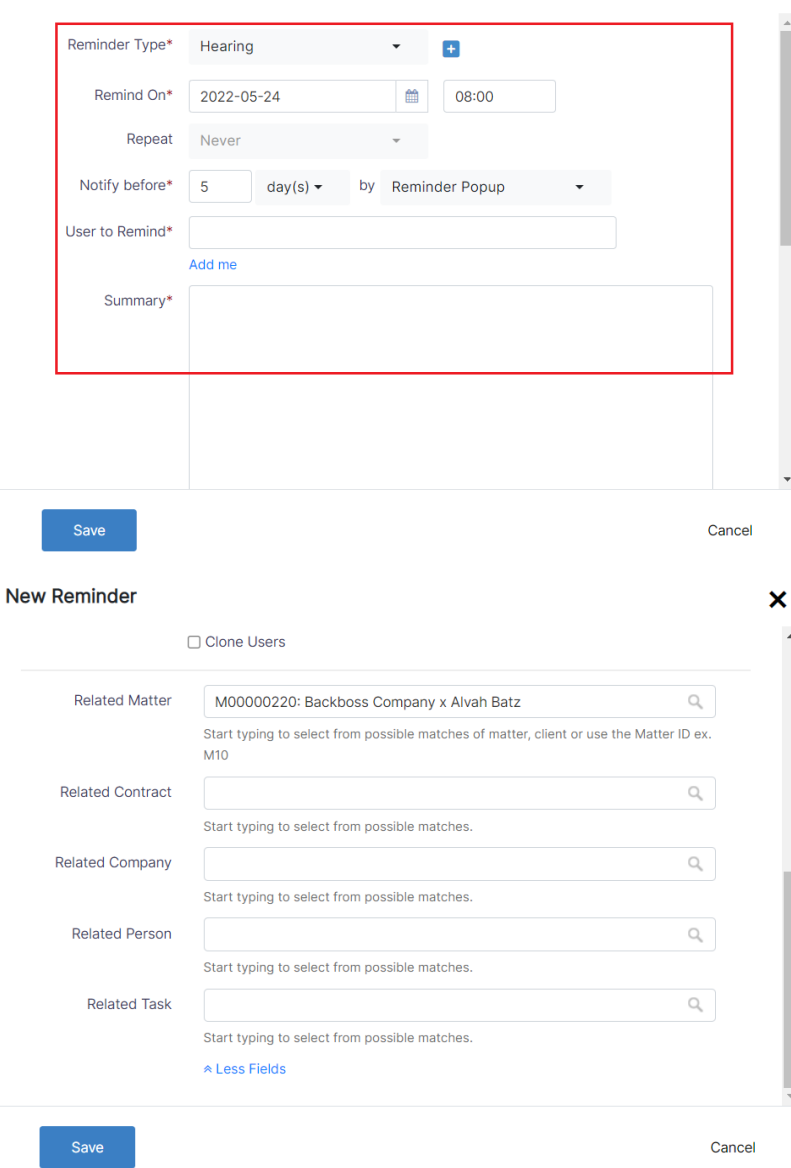

 $\overline{\mathbf{x}}$ 

You can also relate a reminder to a Matter, Contract, Company, Person, and Task.

For more information about LEXZUR, kindly reach out to us at [help@lexzur.com.](mailto:help@app4legal.com.)

Thank you!